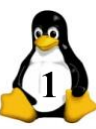

1. Наберите следующий текст:

Еще один регистр процессора называется указателем стека (SP, stack pointer). Он содержит адрес вершины стека в памяти. Стек содержит по одному фрейму (области данных) для каждой процедуры, которая уже начала выполняться, но еще не закончена. В стековом фрейме процедуры хранятся ее входные параметры, а также локальные и временные переменные, не хранящиеся в регистрах.

I am quite sure that had she been an even slightly attractive woman, I should not have gone up to her, but she was so ugly, and looked so helpless that I approached her, and said: «My porter has a barrow. Would you like him to put your cases on it  $to?$ 

2. Отформатируйте первый абзац по ширине, второй абзац по правому краю. Установите междустрочный интервал первого абзаца – тройной, второго – полуторный. Задайте отступ первой строки 1,5 см.

3. Установите следующие параметры страницы: верхнее поле – 3,5 см; нижнее поле – 3,5 см; правое поле – 2,5 см, левое поле – 2 см.

4. Измените шрифт первого абзаца.

5. Установите кегль шрифта второго абзаца равный 15.

6. Выделите словосочетание «указателем стека» курсивом.

7. Выделите русский текст синим. Сделайте фон английского – синим.

8. Создайте таблицу, имеющую пять столбцов и десять строк.

9. Озаглавьте столбцы таблицы следующим образом: «№ п/п», «Наименование товара», «Цена», «Количество», «Стоимость».

10. Произвольно заполните таблицу.

11. Добавьте к таблице еще один столбец «Продано». Добавьте к таблице еще две строки. Произвольно заполните добавленные столбец и строки.

12. Сохраните изменения.

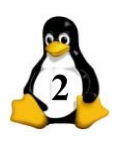

*Создайте согласно рисунку блок-схему с помощью панелирисования. Заголовок оформите с помощью галереи текстовыхэффектов.*

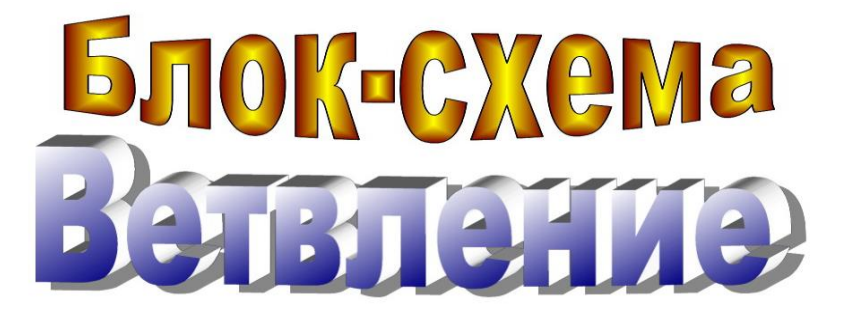

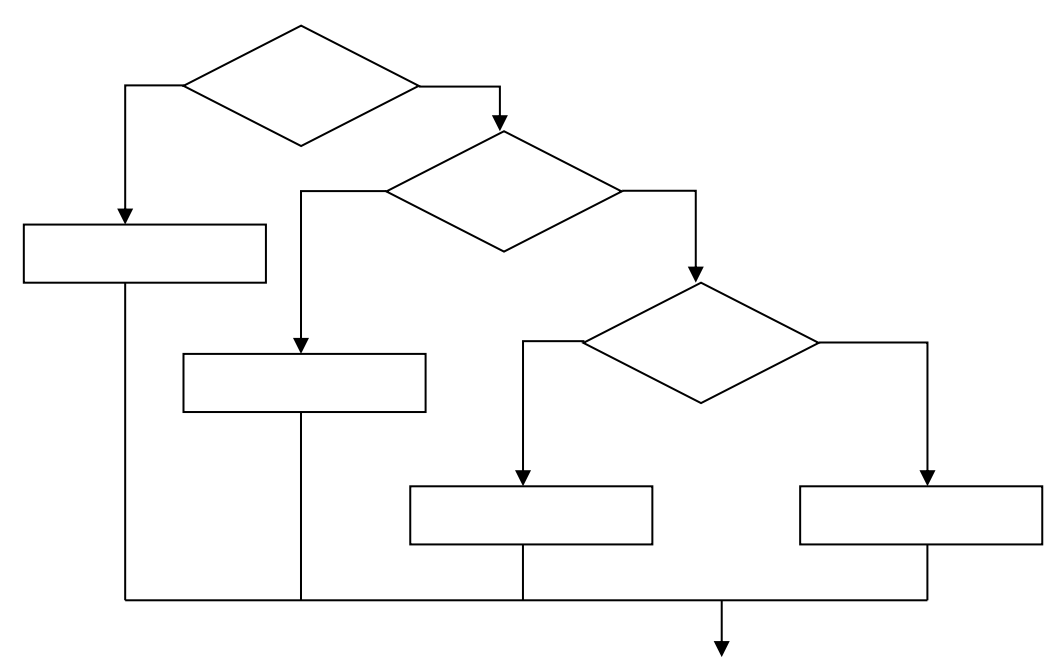

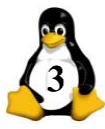

**Общая схема компьютера**

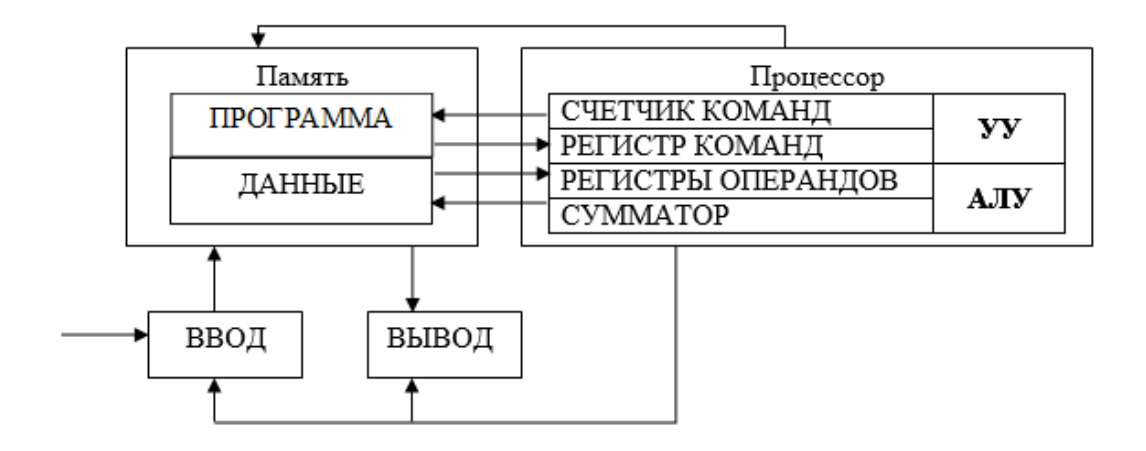

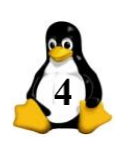

*Создайте согласно рисунку блок-схему с помощью панели рисования. Заголовок оформите с помощью галереи текстовых эффектов.*

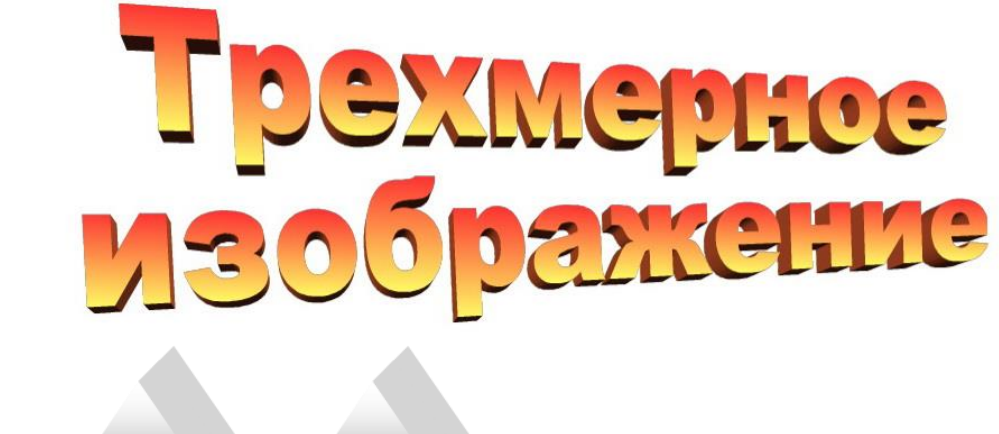

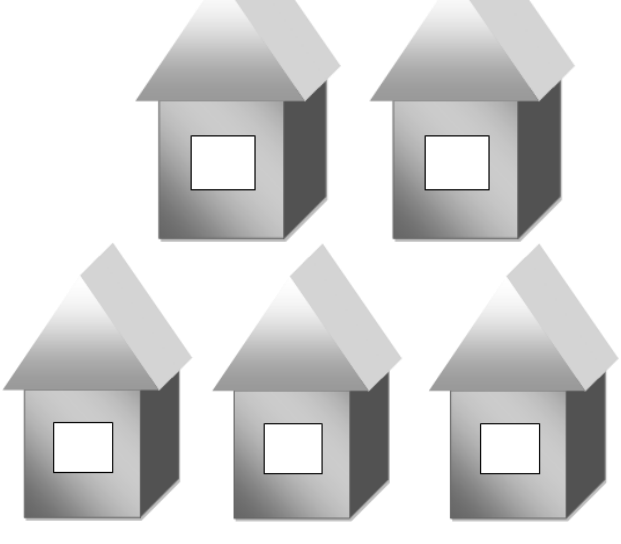

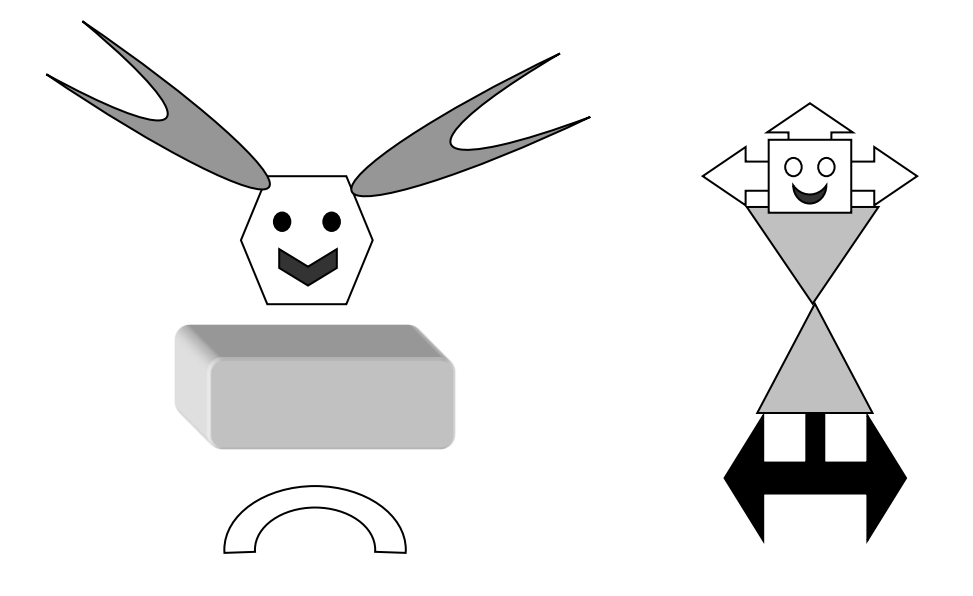